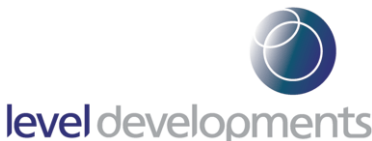

# **SUBSEA-2 : Dual Axis Inclinometer for Marine & Subsea Use**

 $\mathbf{\Omega}$ 

evel devel

#### **Features**

- Dual axis measurement, range from  $\pm 5$  to  $\pm 45^{\circ}$
- High resolution and accuracy
- Designed for subsea & marine applications
- · Rated for use at 500m depth below sea
- Fitted with a SubConn Micro subsea connector
- Low temperature drift
- Single-drop RS232, RS485 or multi-drop RS485 interface with ModBus protocol
- · RS232/RS485 (non-ModBus) models feature an additional user-selectable NMEA0183 format
- · Compact & stainless steel: 70 x 93 x 27mm
- CE certified and RoHS compliant

#### **Description**

The SUBSEA-2 series inclinometers are specifically designed for installation on underwater structures or equipment & are rated for use up to 500m below sea level. They are a range of high performance dual axis tilt sensors for measurement of angle in both pitch and roll axes. These devices are available with standard measurement range options of  $\pm 5^{\circ}$ ,  $\pm 15^{\circ}$ ,  $\pm 30^{\circ}$  and ±45°. The housing is a rugged and compact stainless steel assembly. They utilise a very high performance

MEMS sensor which exhibits low long term drift and excellent temperature stability when compared with competitive devices. It has an RS232 and RS485 interface option with our standard communication protocol as well as a version with RS485 multi drop ModBus communication protocol. They are CE and RoHS certified, and are manufactured, calibrated and tested in our UK factory to guarantee performance to the stated specification.

## **General Specifications**

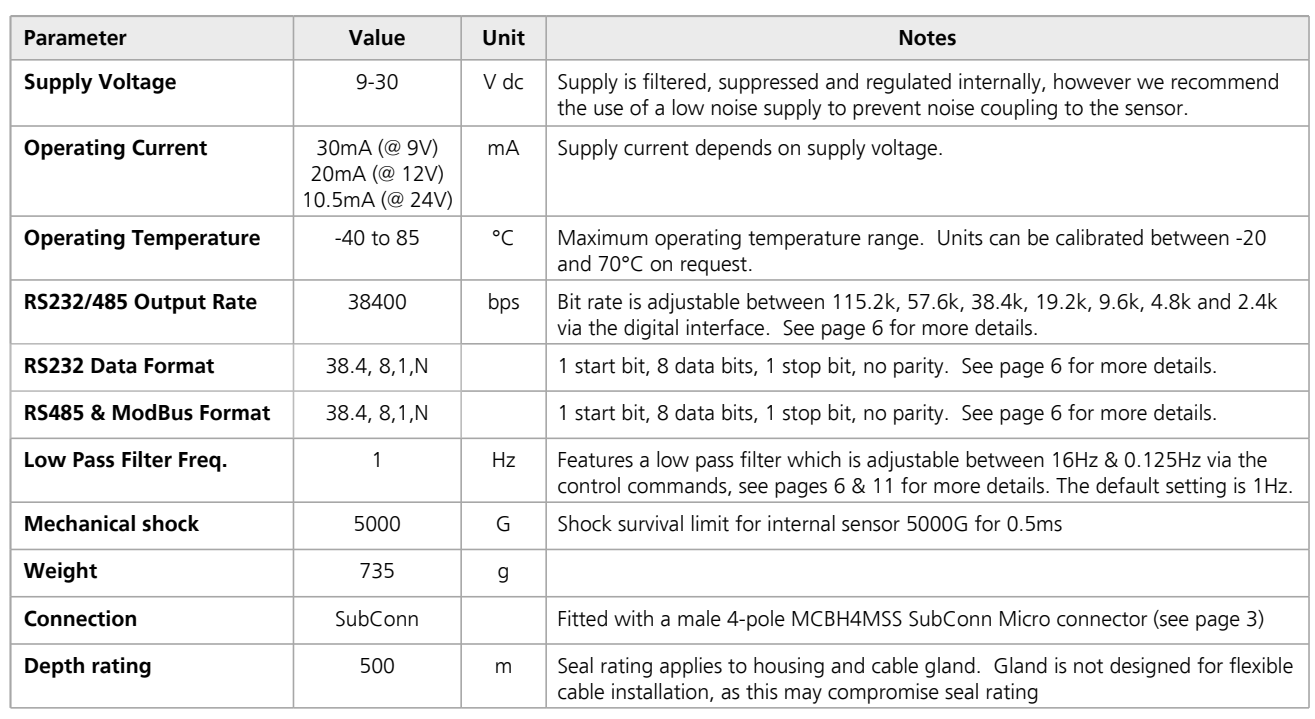

**Level Developments Ltd. 97-99 Gloucester Road**

**Croydon, Surrey, CR0 2DN United Kingdom**

**t : +44 (0)20 8684 1400 f : +44 (0)20 8684 1422**

# level developments

# **Performance Specifications**

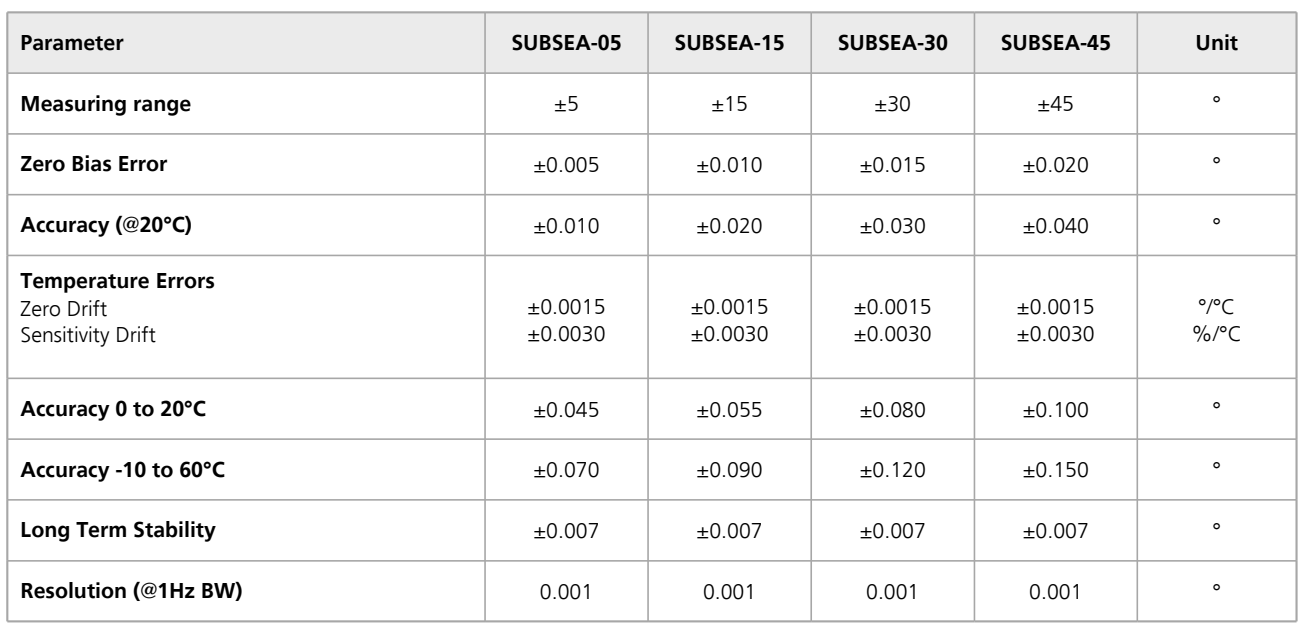

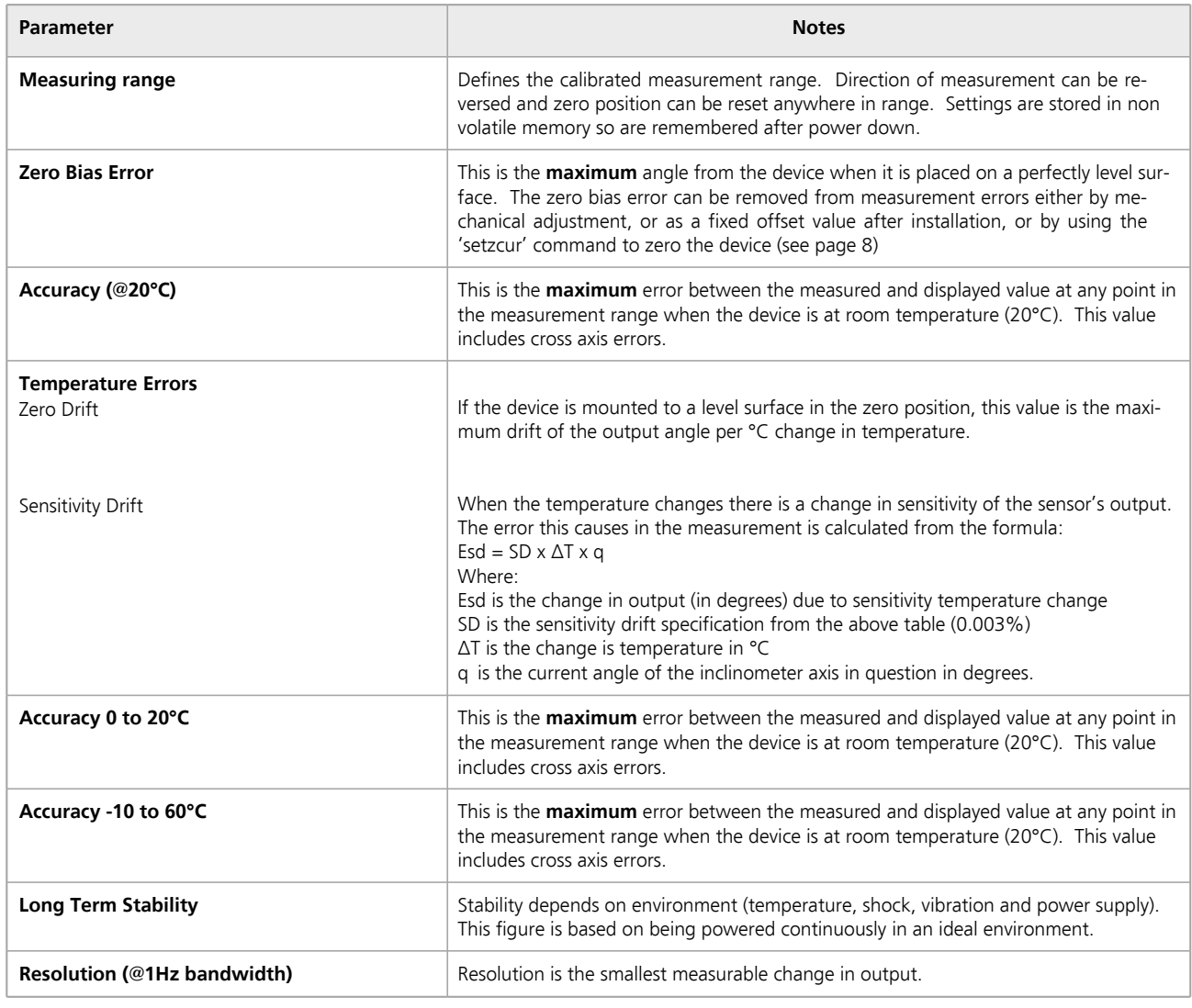

**Level Developments Ltd. 97-99 Gloucester Road**

**t : +44 (0)20 8684 1400 f : +44 (0)20 8684 1422**

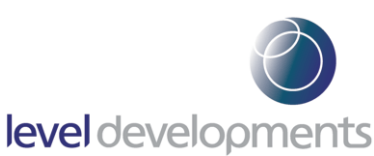

**SUBSEA-2 : Dual Axis Inclinometer for Marine & Subsea Use**

# **Housing Drawing**

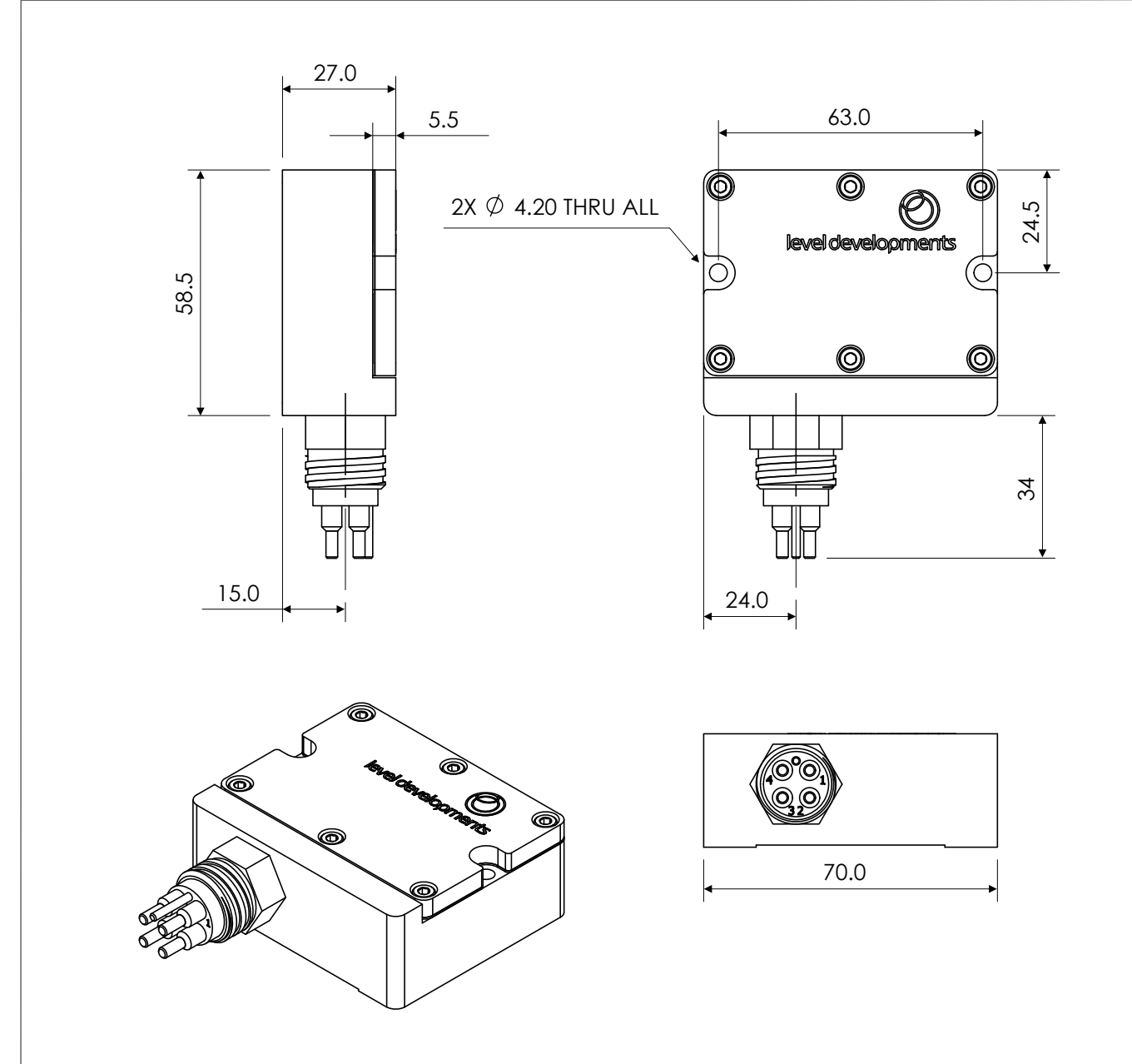

#### **Connection Details**

The fitted connection is a male 4-pole SubConn Micro series bulkhead connector, part number MCBH4MSS. The pin functions for both RS232 and RS485 variants are shown in the table below:

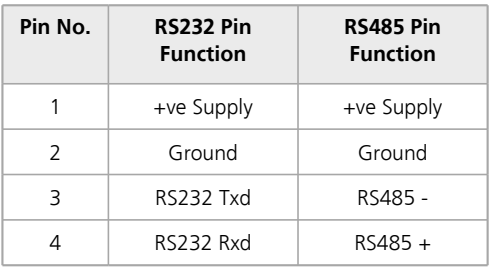

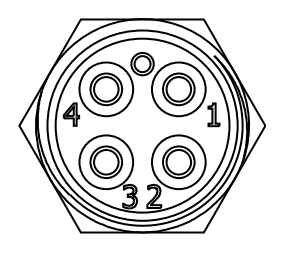

View from front end

**Level Developments Ltd. 97-99 Gloucester Road**

**Croydon, Surrey, CR0 2DN United Kingdom**

**t : +44 (0)20 8684 1400 f : +44 (0)20 8684 1422**

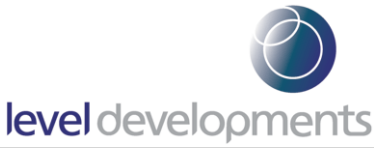

# **Axis Direction and Mounting Orientation**

## Mounted on a Horizontal Surface

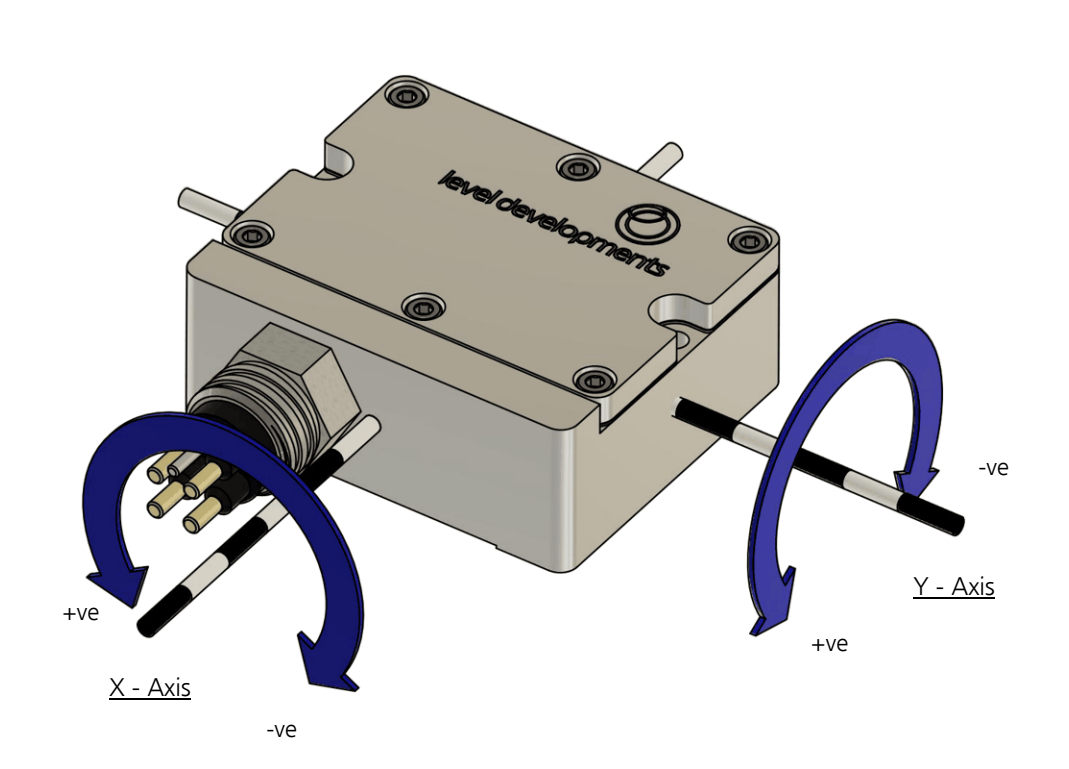

Mounted on a Vertical Surface

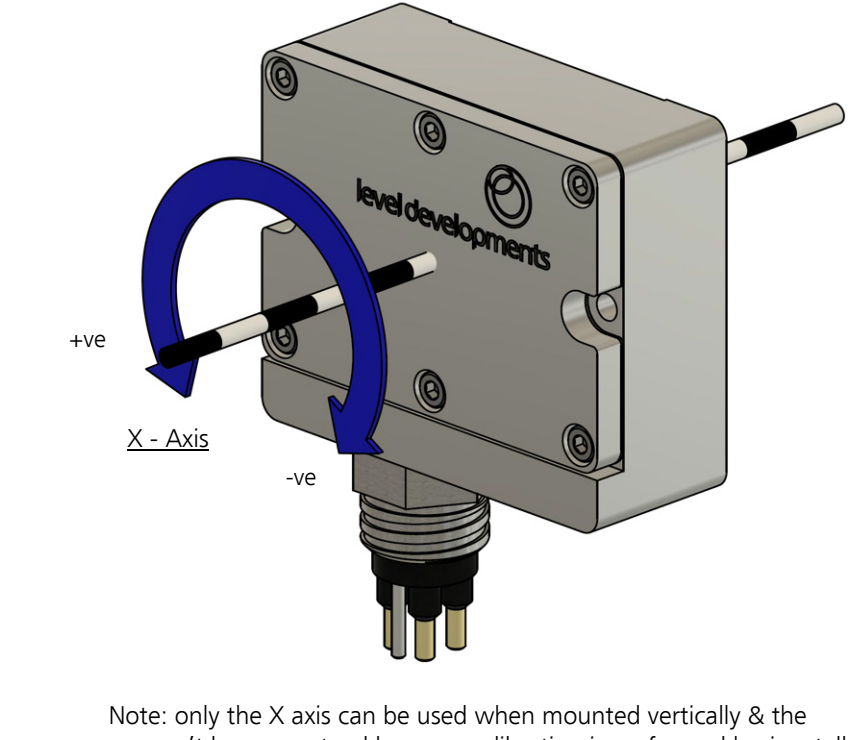

accuracy can't be guaranteed because calibration is performed horizontally.

**Level Developments Ltd. 97-99 Gloucester Road**

**Croydon, Surrey, CR0 2DN United Kingdom**

**t : +44 (0)20 8684 1400 f : +44 (0)20 8684 1422**

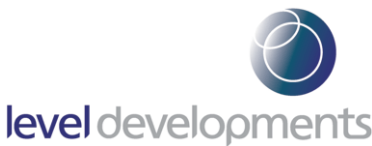

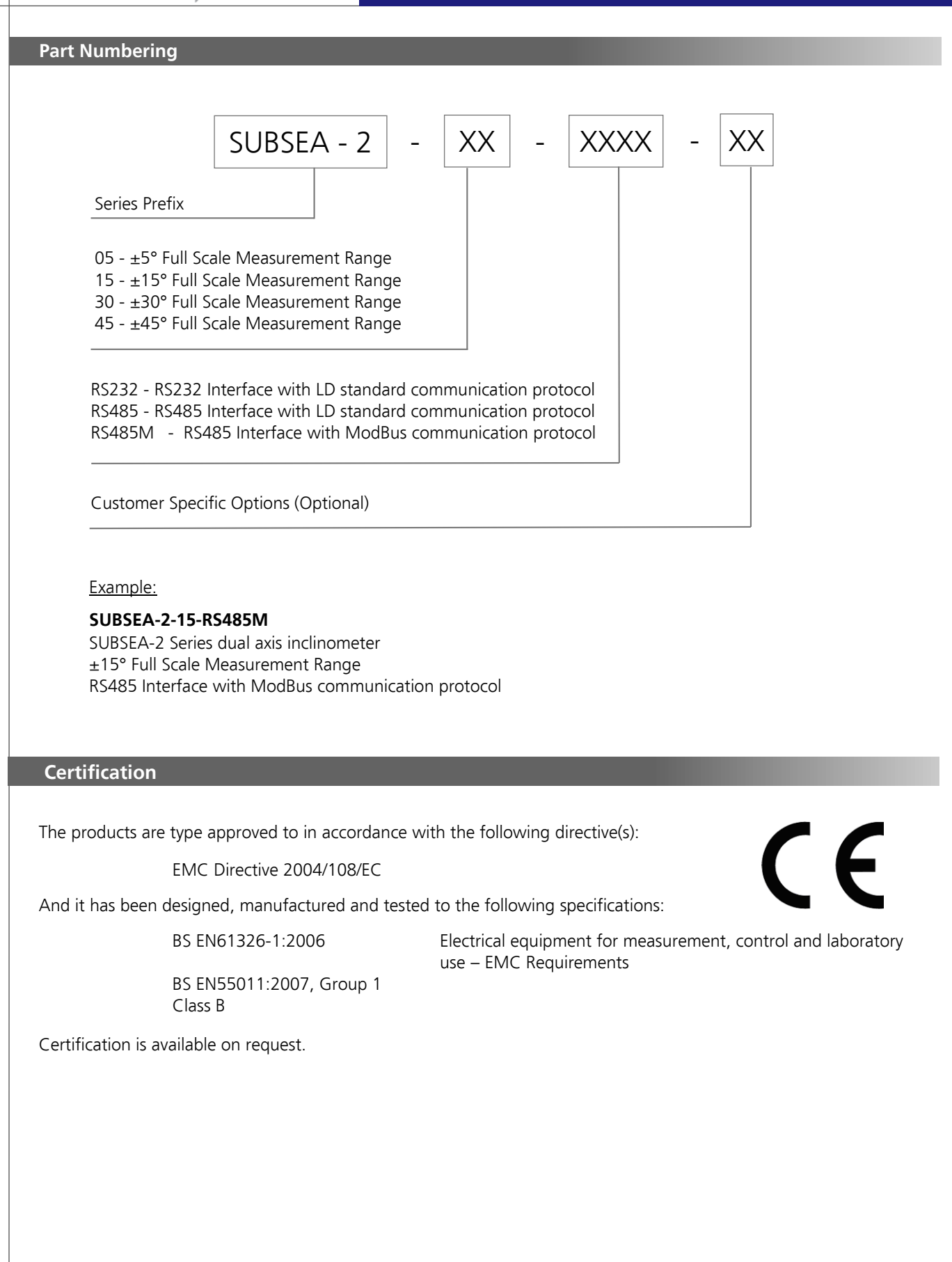

**t : +44 (0)20 8684 1400 f : +44 (0)20 8684 1422**

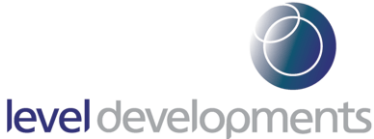

# **Level Developments Simplified Control Command Set**

Data is transmitted and received over RS232 in full duplex mode and for RS485 versions in half duplex mode. The default configuration is with the baud rate set to 38.4kbps, with 8 data bits, 1 stop bit and no parity. All commands are lower case and 7 bytes long. The time between each character of the command must be less than 100ms otherwise the device will discard the command. The settings are all stored in non volatile memory.

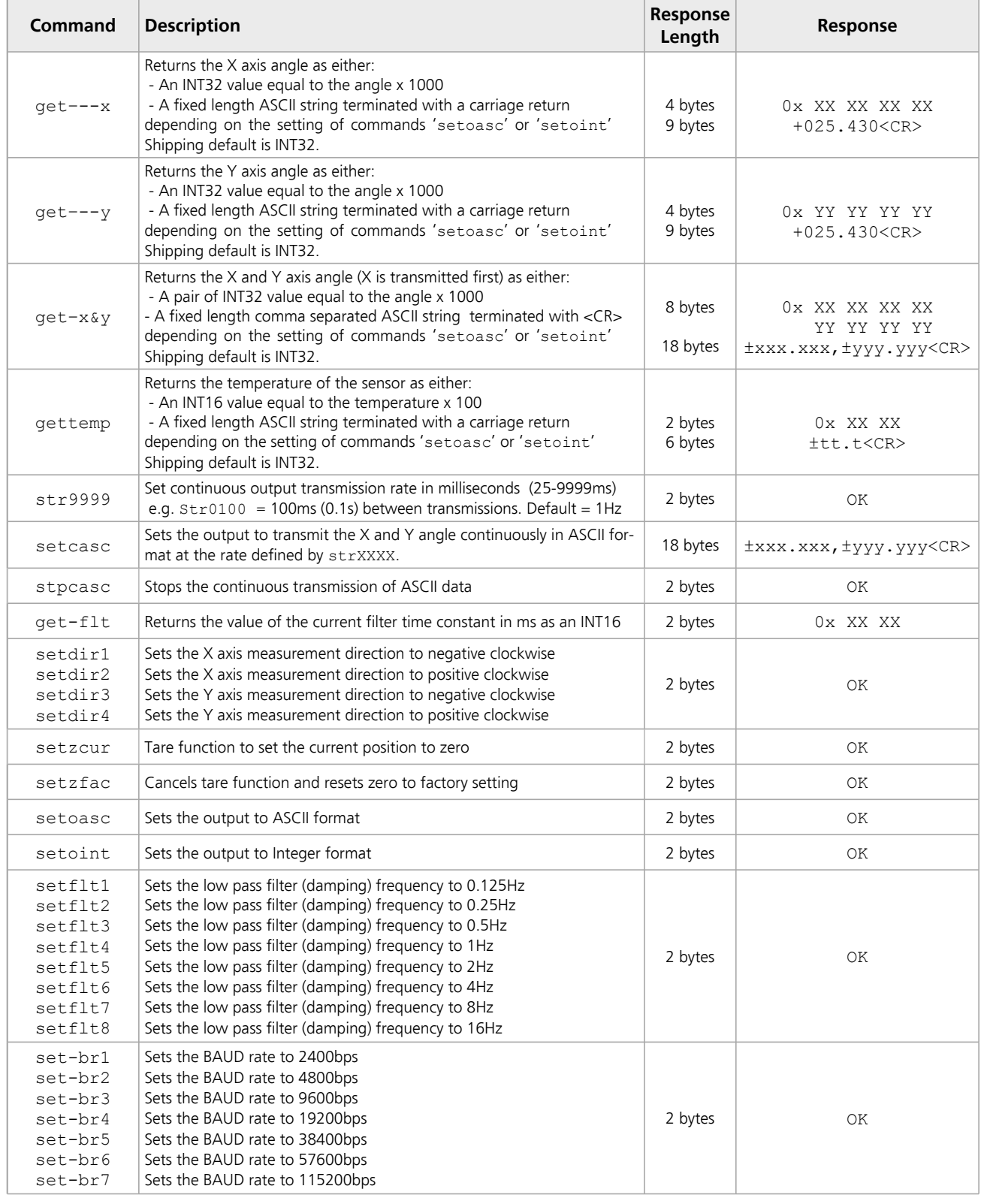

**Croydon, Surrey, CR0 2DN United Kingdom**

**t : +44 (0)20 8684 1400 f : +44 (0)20 8684 1422**

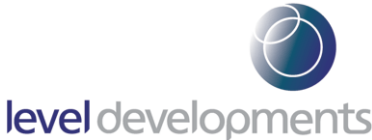

# **NMEA0183 Compatibility mode.**

NMEA0183 is a widely used standard for communication between marine electronic devices. It stands for "National Marine Electronics Association 0183" and defines a set of protocols and message formats for transmitting data between various marine navigation systems and communication equipment. Any SUBSEA-2 Inclinometer using the Level Developments Simplified Control Command Set ("LD mode" as shown on the previous page) can optionally be changed into "NMEA0183 compatible output" mode as described in the following section. Please note that the settings shown on the previous page can only be changed while the sensor is in LD mode, they cannot be adjusted while the sensor is in NMEA mode.

While the sensor is in LD mode, the following command is used to change into NMEA0183 compatible mode:

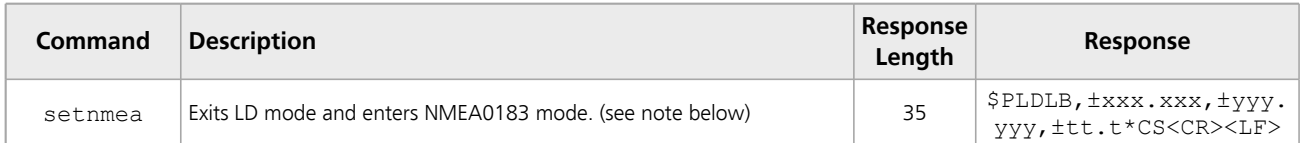

Note: Upon entering NMEA0183 mode, the sensor will begin continuously outputting data. The interval between automatic transmissions is controlled by the "str9999" setting which is adjustable while in LD mode, (see previous page). If no user-defined transmission rate is selected, the default interval (1000ms) will be used. The continuous output format is X angle, Y angle and Temperature as described in the "Sensor Response Formats" overleaf.

#### **Changing back to LD mode**

An NMEA0183 type command can be sent to the sensor to change it from NMEA Mode to LD Mode; the following command is used to do this:

#### *\$PLDL100,1\*38<CR><LF>*

The command above is comprised of the following parts:

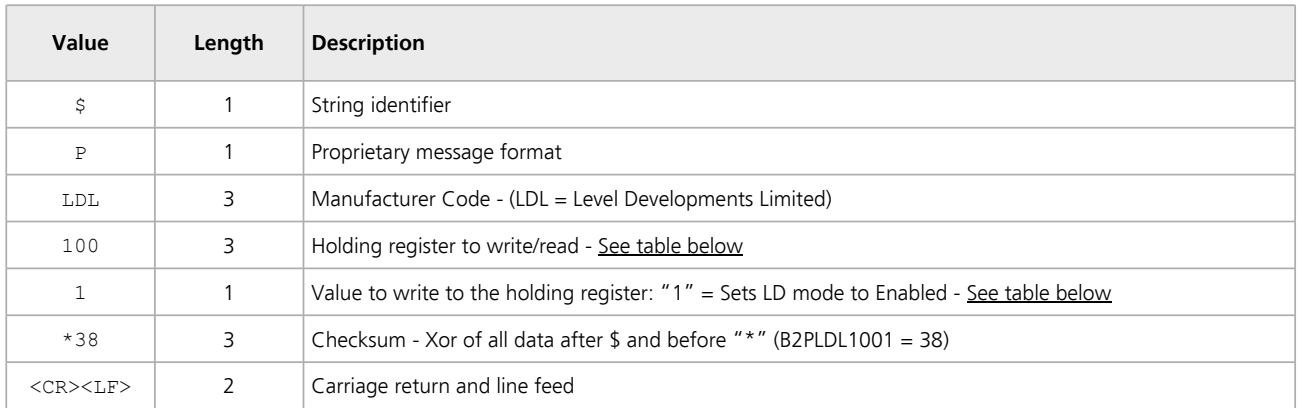

#### NMEA0183 Holding registers

The table below shows all available settings which can be modified while the sensor is in NMEA0183 mode:

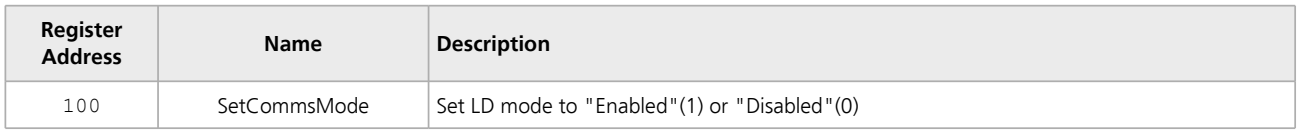

**t : +44 (0)20 8684 1400 f : +44 (0)20 8684 1422**

# **NMEA0183 Compatibility mode (continued).**

#### **Sensor's Response Formats**

The following example shows the default output format when the device is set to NMEA0183 mode:

*\$PLDLB,±xxx.xxx,±yyy.yyy,±tt.t\*CS<CR><LF>*

The command above is comprised of the following parts:

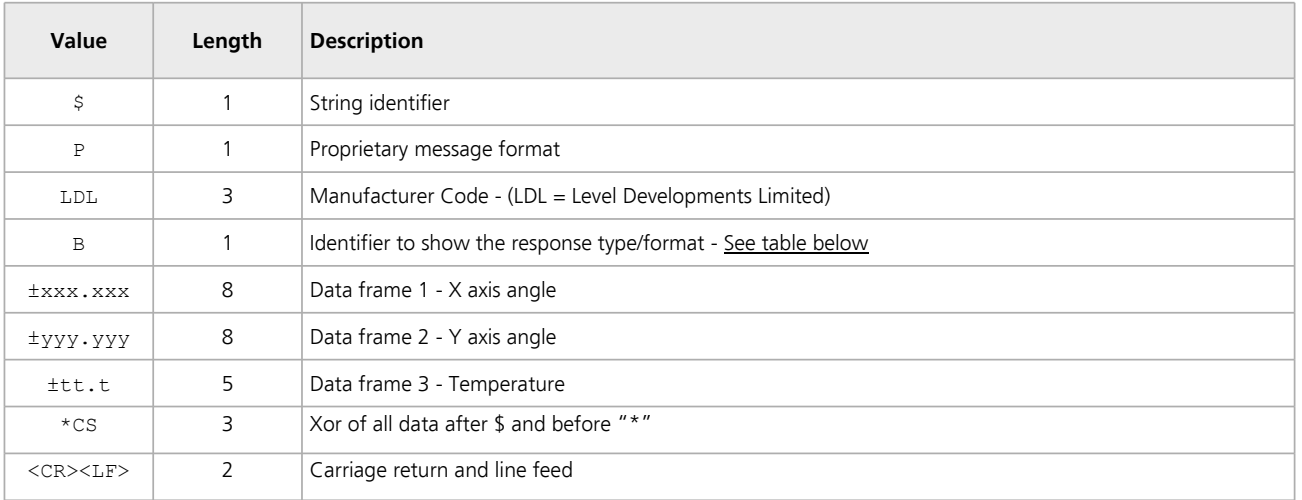

# Message Format Identifiers - Sensor output formats (A-F)

The table below shows the different output formats used while the sensor is in NMEA0183 mode:

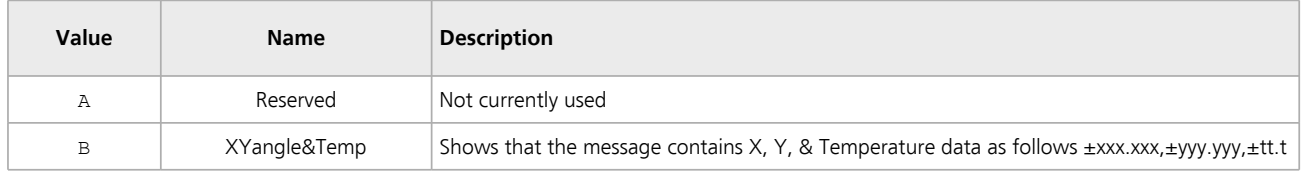

**t : +44 (0)20 8684 1400 f : +44 (0)20 8684 1422**

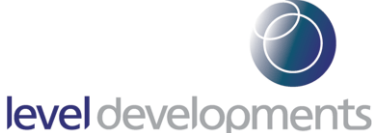

#### **Software**

A free Windows based application for reading angle, logging and device configuration is available from our website. It requires Windows XP SP3, Windows 7 or Windows 8, and works with 32 and 64 bit systems. It also requires the .net framework V3.5 or higher, and will prompt you to download and install this from Microsoft if it is not already installed on your system. A COM port is also required, and can either be a built in COM port, or a USB to Serial COM port.

The basic features are shown below:

- Automatic or manual configuration of COM port parameters
- ü Compatible with single or dual axis sensors
- Adjustable number of decimal places on displays
- Logging of data at specified intervals into CSV file
- **•** Setting device to absolute or relative measurement mode
- **•** Switching the data transfer protocol between Integer and ASCII
- Changing the frequency response of the sensor
- ü Changing the Baud rate of the sensor

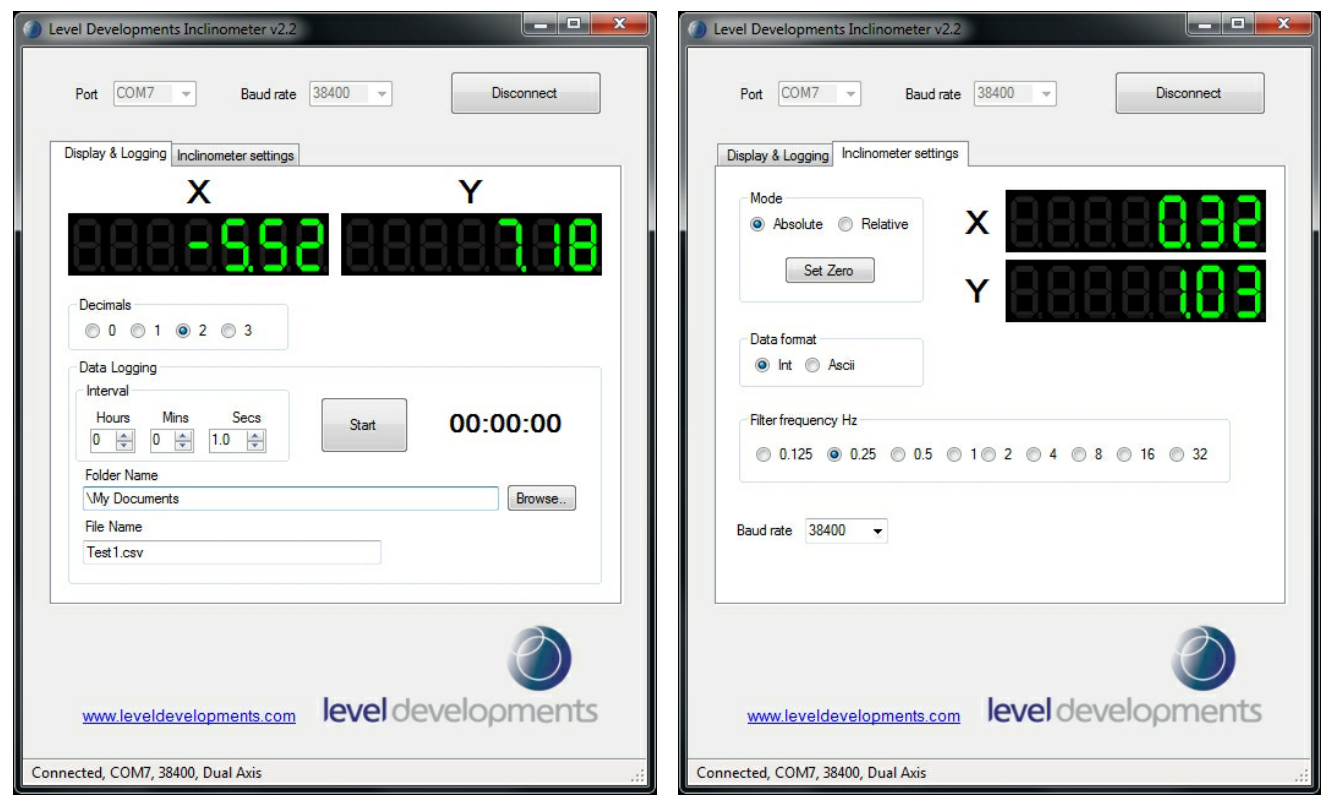

We can also offer custom software development services, please contact us for further information.

**This software is provided 'as-is', without any express or implied warranty. In no event will the authors be held liable for any damages arising from the use of this software.**

**t : +44 (0)20 8684 1400 f : +44 (0)20 8684 1422**

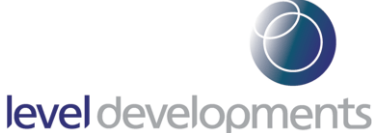

# **ModBus Control Command Set**

Data is transmitted and received over RS485 in half duplex mode using the ModBus RTU protocol. The following section provides some basic information about the serial communication between the host PC or PLC and the SUBSEA-2. The full ModBus specification can be obtained from http://www.modbus.org. ModBus is a command/response protocol over a serial bus.

The default ModBus serial parameters are: 38400 baud, 1 start bit, 8 data bits, no parity and 1 stop bit. The 8 data bits are sent LSB first. The baud rate can be changed to 115200, 57600, 38400, 19200, 9600, 4800 or 2400 by sending the appropriate command.

The byte order for all 16-bit values is Big Endian (most significant byte first).

Read and write access to the SUBSEA-2 is done using ModBus Function Code 3 (read holding registers) and ModBus Function Code 6 (write single register) commands. These two function codes provide the basic functionality needed by most users of the SUBSEA-2. A user defined ModBus function code 110 is provided for less commonly used, off-line functions such as setting serial port parameters and changing the device address.

ModBus device address must be in the range 1 to 247. All devices are shipped with a default address of 100 (decimal). Address 0 is the ModBus broadcast address. With this address all devices will perform the action of the function code. The maximum number of these devices that can be connected on a single network is 128.

All ModBus commands and responses have a 16-bit CRC for error detection. ModBus RTU data is in binary format rather than ASCII, so it cannot be viewed properly on a text terminal.

Below is a list of the register locations for reading and writing:

#### **ModBus Registers**

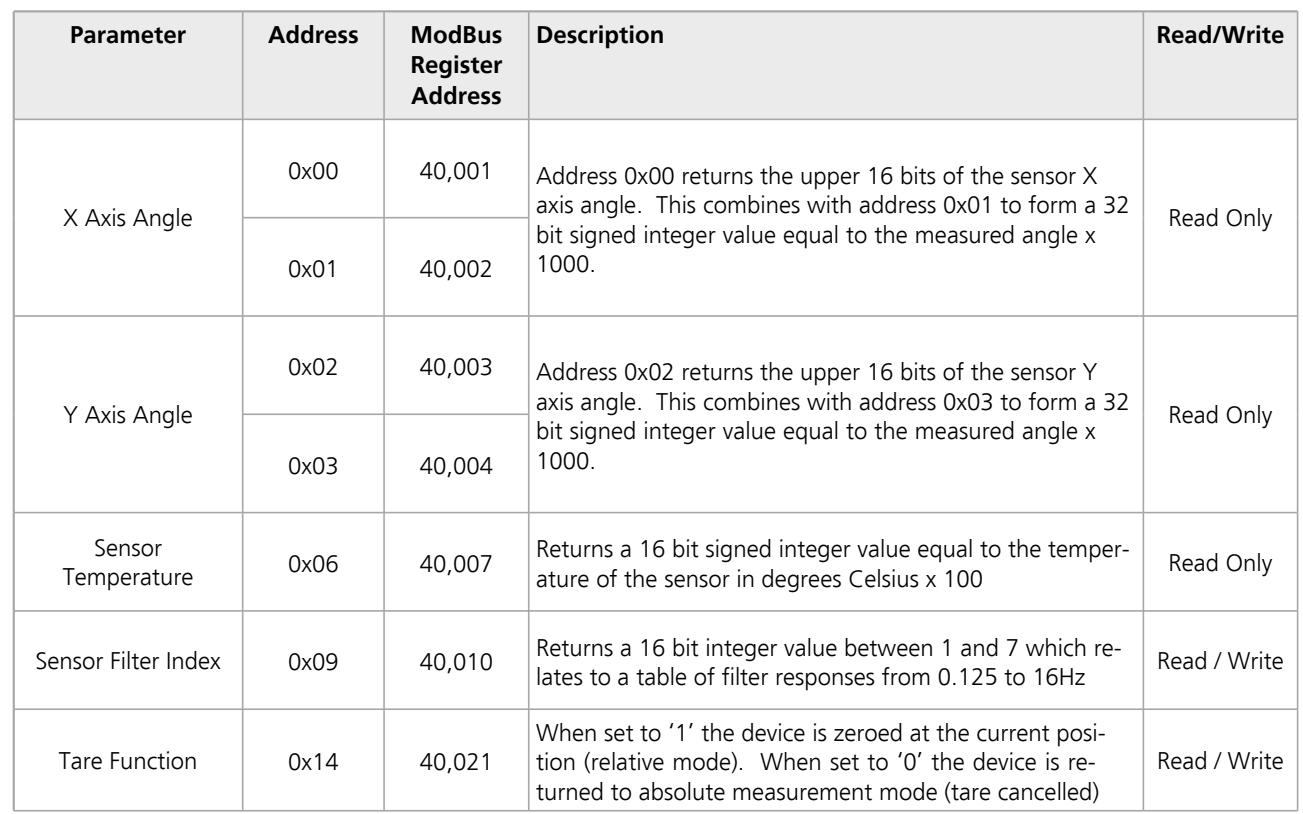

**Level Developments Ltd. 97-99 Gloucester Road**

**Croydon, Surrey, CR0 2DN United Kingdom**

**t : +44 (0)20 8684 1400 f : +44 (0)20 8684 1422**

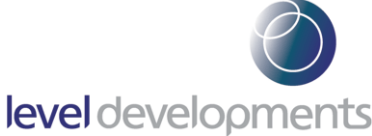

# **Low Pass Filter Frequency Indexes**

The SUBSEA-2 features a user-selectable low pass filter which can be used (for example) to reduce the effect of vibrations if they are present in the sensor's environment. The filter setting can be changed to any of the response times shown in the table below. The strongest filter (0.125Hz) will provide the greatest damping and stability, however it will also take the longest time to respond to changes in angle (and vice versa). The filter configuration is a 2nd order Bessel low pass filter implemented in a IIR algorithm. It should be noted that this setting does not relate to output data rate (ODR).

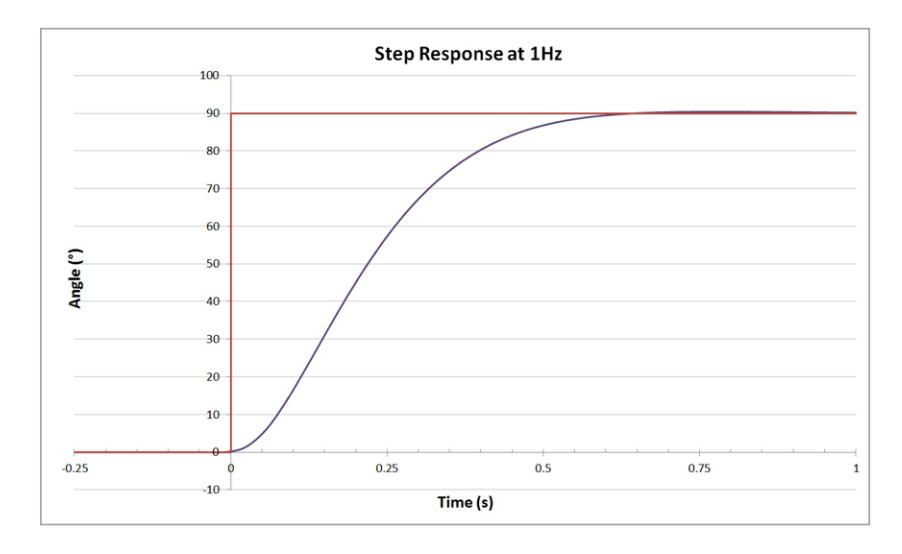

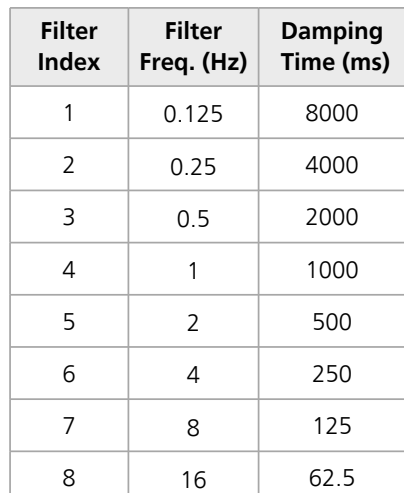

## **Reading a Holding Register**

The data from the device is stored in holding registers as detailed on page 4. Function code 0x03 is used to read these registers. Below is the command and response message format, including the error response in the even there is an error.

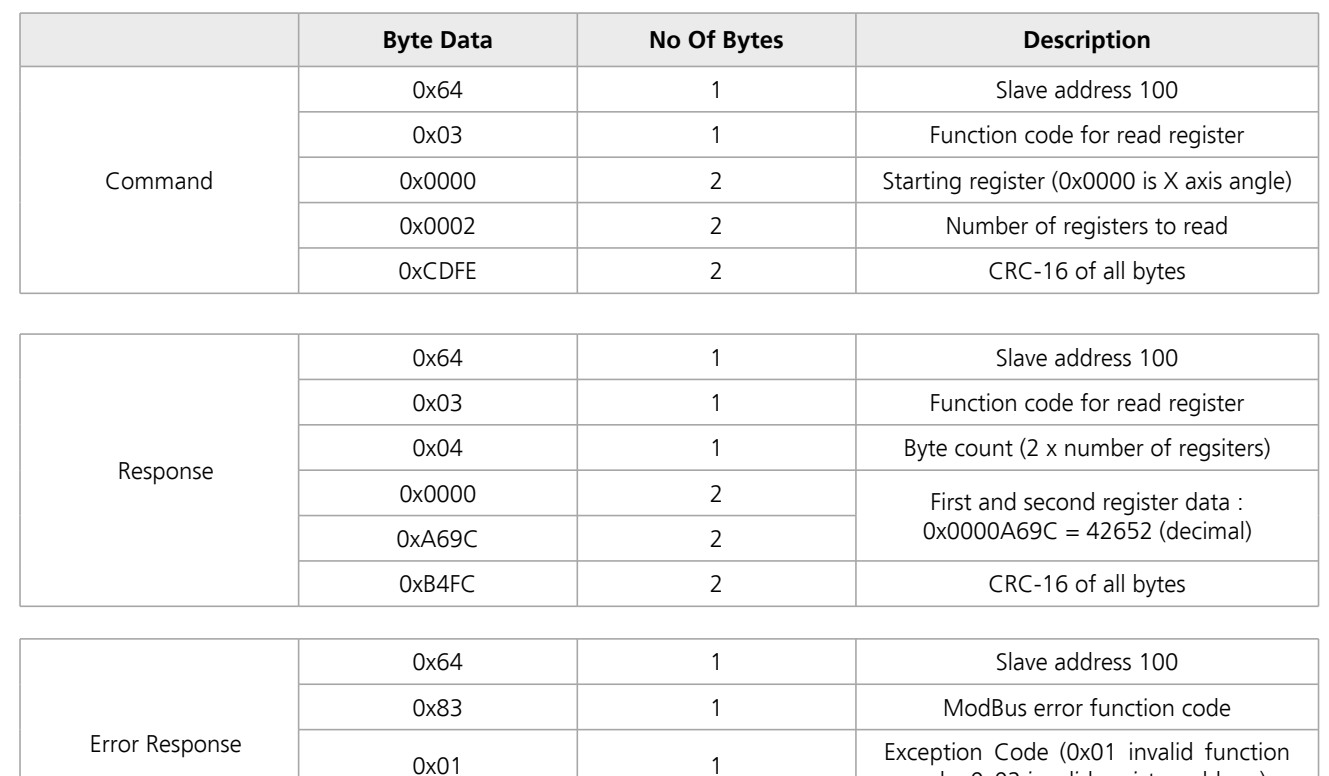

**t : +44 (0)20 8684 1400 f : +44 (0)20 8684 1422**

0x90EF 2 2 CRC-16 of all bytes

code, 0x02 invalid register address)

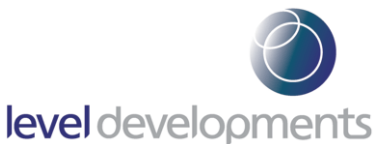

# **Writing to a Holding Register**

Data can be written to some registers, such as the registers that store the filter indexes for each axis frequency response. Function code 0x06 is used to write these registers as detailed below.

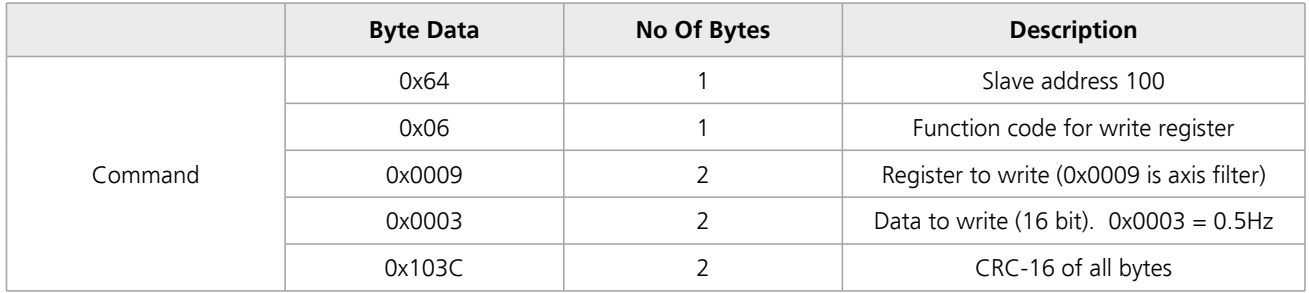

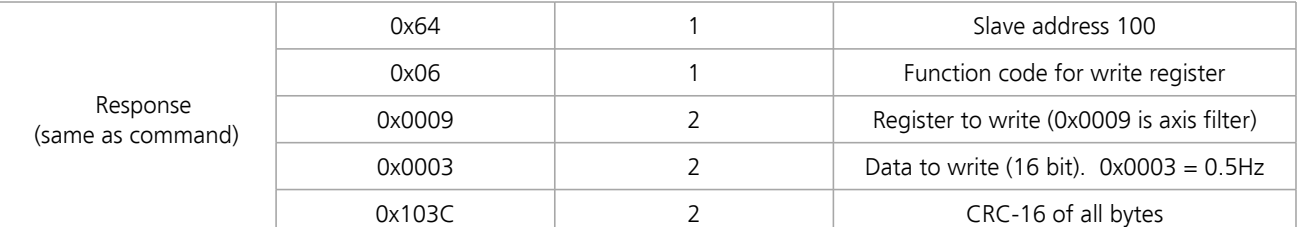

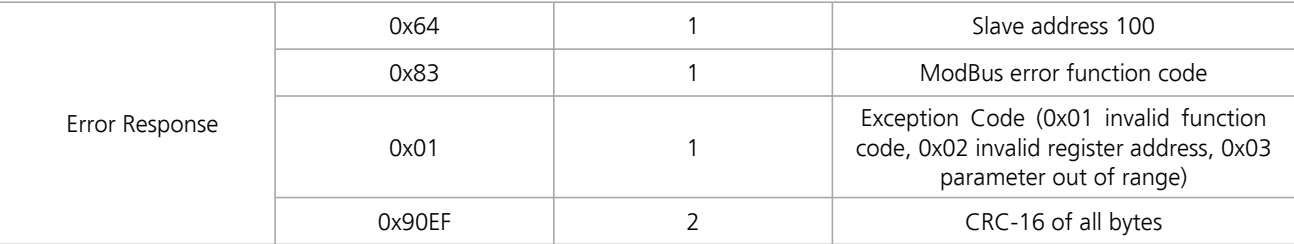

# **Changing the BAUD Rate**

The BAUD rate of the device can be changed using the special function code 0x6E and special command code 0x8F.

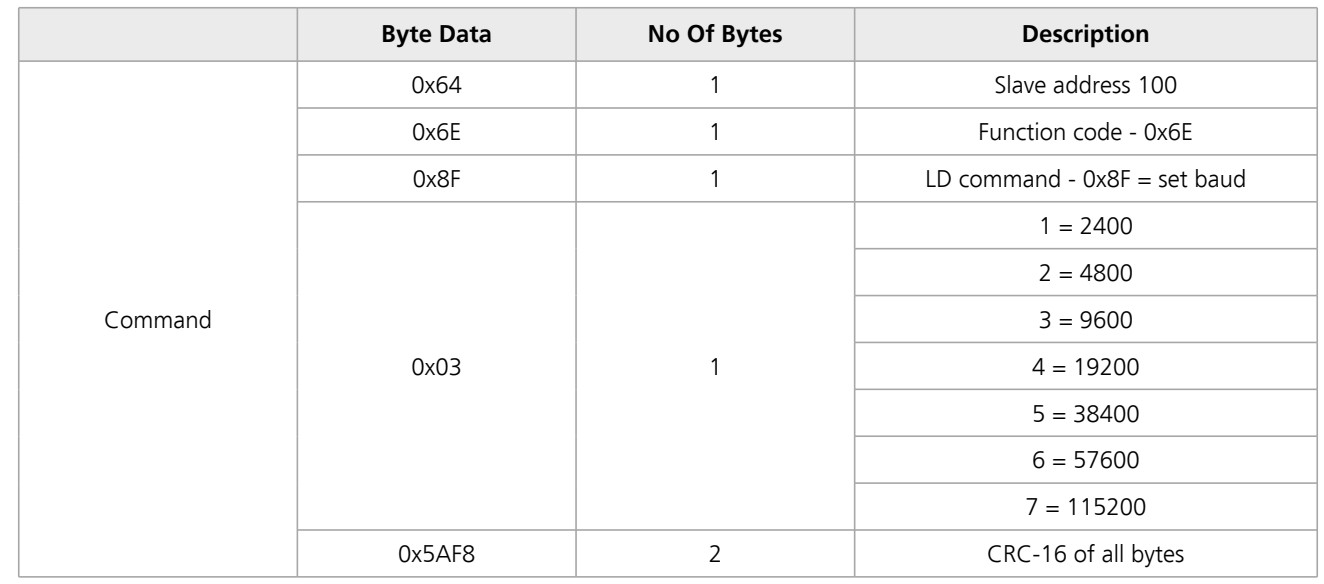

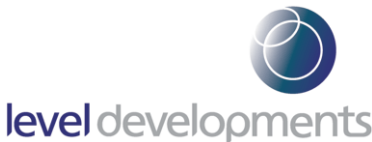

# **Changing the Device Address**

The Address of the device can be changed using the special function code 0x6E and special command code 0x91. The device will reply with the original address in the response, and will change internally after the response has been sent.

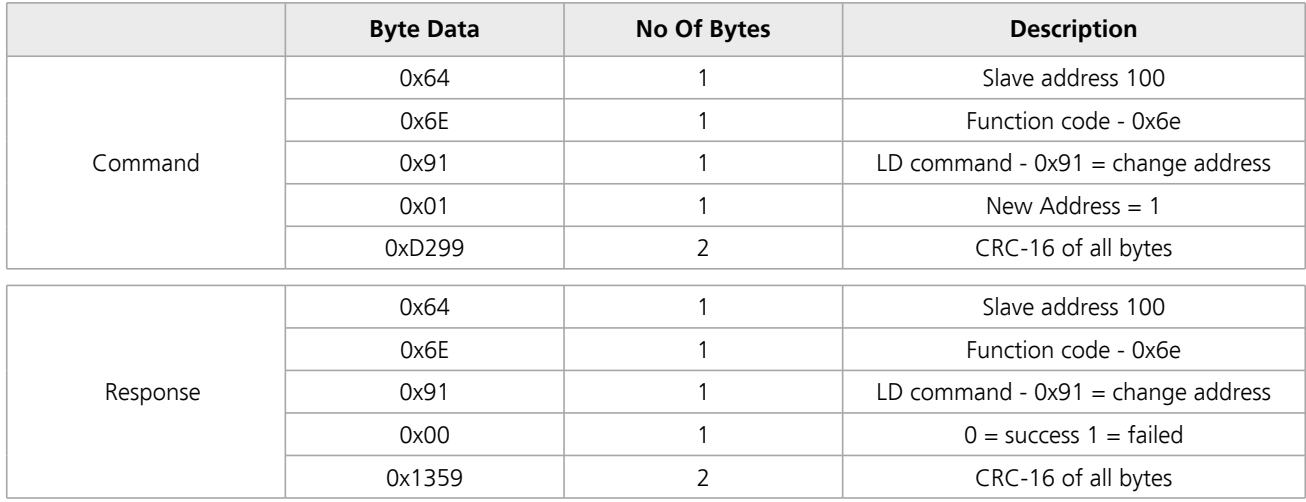

## **Examples of Reading Angle**

```
Example 1: Read the angle from the sensor X axis with address 100 (0x64):
```

```
Command
```

```
Level Developments Ltd.
                      Croydon, Surrey, CR0 2DN
                                              t : +44 (0)20 8684 1400
address (0x64 = 100 decimal)| function code
| | starting reg. to read (0x0000)
  | | number of reg. to read (0x0002)
| | | |
| | | | CRC-16
| | | | |
64 03 00 00 00 02 cd fe
Response (positive angle)
address (0x64 = 100 decimal)| function code
| | byte count
| | | angle (0x0000a69c = 42652 decimal (42.652 degrees)
| | | | CRC-16
| | | | |
64 03 04 00 00 a6 9c b4 fc
Response (negative angle)
address (0x64 = 100 decimal)
  function code
| | byte count
| | | angle (0xfffda7d7 = -153641 decimal (-153.641 degrees)
| | | | CRC-16
| | | | |
64 03 04 ff fd a7 d7 54 bf
```
**United Kingdom**

**f : +44 (0)20 8684 1422**

**97-99 Gloucester Road**

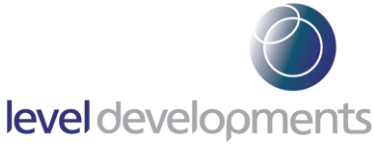

#### **Example 2: Read the angle from the Y axis with address 100 (0x64):**

#### **Command**

```
address (0x64 = 100 decimal)| function code
| | starting reg. to read (0x0002)
| | | number of reg. to read (0x0002)
| | | |
| | | | CRC-16
| | | | |
64 03 00 02 00 02 6c 3e
Response (positive angle)
address (0x64 = 100 decimal)| function code
| | byte count
| | | angle (0x00005ba3 = 23459 decimal (23.459 degrees)
| | | | CRC-16
| | | | |
64 03 04 00 00 5b a3 b4 7c
Response (negative angle)
address (0x64 = 100 decimal)| function code
| | byte count
| | | angle (0xffffa54d = -23219 decimal (-23.219 degrees)
| | | | CRC-16
| | | | |
64 03 04 ff ff a5 4d 74 74
```
#### **Example 3: Change the frequency response to 0.5Hz:**

```
Command
address (0x64 = 100 decimal)| function code
| | register to write to (0x0009)
| | | data to write (0x0003 = 0.5Hz)
| | | |
  | | | | CRC-16
| | | | |
64 06 00 09 00 03 10 3c
Response
address (0x64 = 100 decimal)function code
| | register written to (0x0009)
  | | | data written (0x0003 = 0.5Hz)
| | | |
| | | | CRC-16
| | | | |
64 06 00 09 00 03 10 3c
```
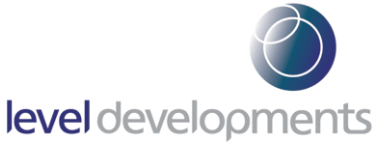

Example 4: Setting the tare function (current position to zero):

#### **Command**

```
address (0x64 = 100 decimal)
| function code
| | register to write to (0x0014)
\vert \vert \vert \vert data to write (0x0001 = set tare on)
| | | |
| | | | CRC-16
| | | | |
64 06 00 14 00 01 01 fb
```
#### **Response**

```
address (0x64 = 100 decimal)
| function code
| | register written to (0x0014)
| | | data written (0x0001 = set tare on)
| | | |
| | | | CRC-16
| | | | |
64 06 00 14 00 01 01 fb
```
Example 5: Change the device address from 100 to 1:

#### **Command**

```
address (0x64 = 100 decimal)
| special function code
| | LD command for change address
| | | new address (0x01)
| | | |
| | | | CRC-16
| | | | |
64 6e 91 01 d2 99
```
#### **Response**

```
address (0x64 = 100 decimal)| special function code
| | LD command for change address
| | | Success/Fail (0x00 = success)
| | | |
| | | | CRC-16
| | | | |
64 6e 91 00 13 59
```